If you want to reduce your (spectroscopic and pointing) data with class one should use the **observer5** computer. Everyone with an account in the mpifr network can login to this computer with his/her account. It is connected to the /homes server. It is also connected to /homes/astro/gag, so your gildas packeage of choice should work. It is also possible to use a local version of class, which is used to write the spectroscopic and pointing data. to enable this change to the bash shell by typing bash and source the init file:

## source /opt/ClassWriter/EffelsbergPipeline/init\_classwriter.sh

afterward you can try to run

## class

the Data from the pipeline is stored in /Class on observer5 and after 15 minutes appears also in /daten/Class on be4 and after a time also in be3 and /eff/data/ and /hsm/effarche/.To open the file:

las90> file in "/Class/class 2010 10 20.100m"

las90> find

for pointings you have to switch to continuum mode:

las90> set type c

cas90> find

to switch back for line observations:

cas90> set type I

las90> find

To look for new data type and wait:

las90> new

You can of course write out your spectra to a new file. You have to specify it with:

las90> file out myFile.100m mult

From

https://eff100mwiki.mpifr-bonn.mpg.de/ - Effelsberg 100m Teleskop

Permanent link

Last update: 2016/02/22 13:06

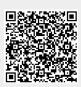